## Potal site for individuals Using My Library

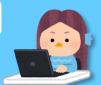

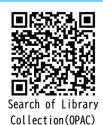

What is My Library

My Library can be used by Iwate University students and faculty members.

This is a personal page where you can receive various services on the WEB.

what you can do via My Library

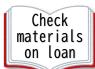

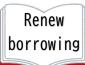

Reservation for on-loan materials

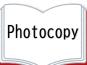

Interlibrary loans Book purchase request

\*iwate university students only

How to use

Please login from the Search of Library collection(OPAC) screen.

https://zosho.lib.iwate-u.ac.jp/drupal/

\*Scan the above QR code with your Smartphone.

## 1 How to login

(1) Crick "Login Button" at the right side of the OPAC screen.

\*Smartphone : Crick "Peaple mark" at the right of the OPAC screen.

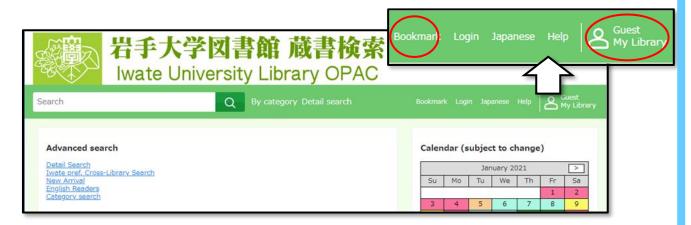

(2) Input your Username and Password.

Username/UserID: Before@in the university email address.

Password : ID used to view university mailboxes.

\* Username and Password?: Contact the Iwate University Super Computing and Information Science Center.

\* Can not login : Contact in Library.

## 2 How to use and contents

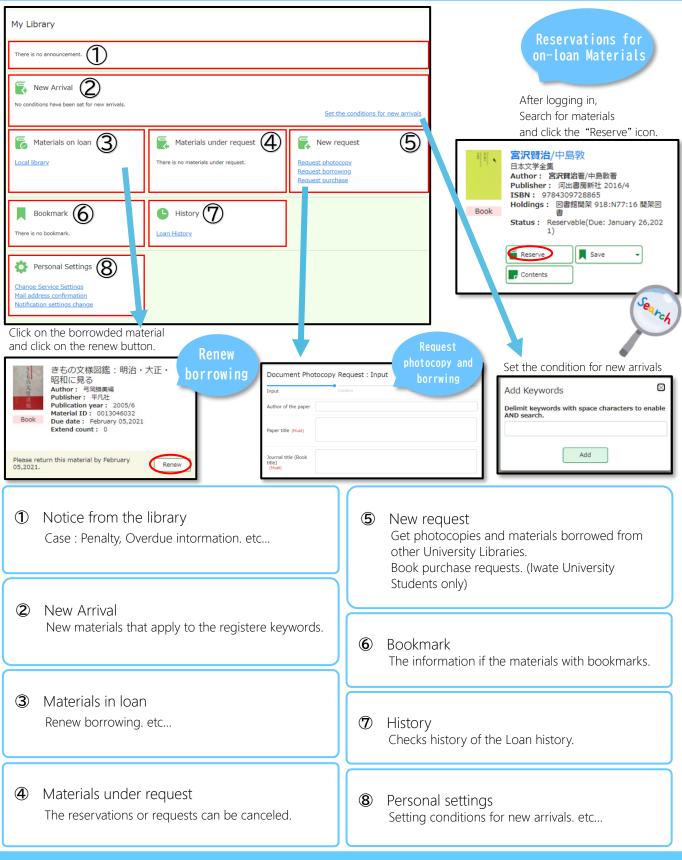

## 3 Logout

When you complete operations in My Library, Please be sure to logout.

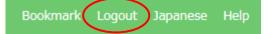